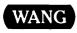

# VS

## VS/IIS Word Processing Release 4.60.10 Customer Software Release Notice

-

·

ί**α** .

## VS VS/IIS Word Processing Release 4.60.10

**Customer Software Release Notice** 

2nd Edition — March 1989 Copyright <sup>©</sup> Wang Laboratories, Inc., 1987, 1989 715-1676A

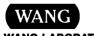

WANG LABORATORIES, INC. ONE INDUSTRIAL AVENUE, LOWELL, MA 01851 TEL. (508) 459-5000, TELEX 172108

## **Disclaimer of Warranties and Limitation of Liabilities**

The staff of Wang Laboratories, Inc., has taken due care in preparing this manual. However, nothing contained herein modifies or alters in any way the standard terms and conditions of the Wang purchase, lease, or license agreement by which the product was acquired, nor increases in any way Wang's liability to the customer. In no event shall Wang or its subsidiaries be liable for incidental or consequential damages in connection with or arising from the use of the product, the accompanying manual, or any related materials.

#### **Software Notice**

All Wang Program Products (software) are licensed to customers in accordance with the terms and conditions of the Wang Standard Software License. No title or ownership of Wang software is transferred, and any use of the software beyond the terms of the aforesaid license, without the written authorization of Wang, is prohibited.

#### Warning

This equipment generates, uses, and can radiate radio frequency energy and, if not installed and used in accordance with the instructions manual, may cause interference to radio communications. It has been tested and found to comply with the limits for a Class A computing device, pursuant to Subpart J of Part 15 of FCC rules, which are designed to provide reasonable protection against such interference when operated in a commercial environment. Operation of this equipment in a residential area is likely to cause interference, in which case the user, at his own expense, will be required to take whatever measures may be required to correct the interference.

Alliance is a registered trademark of Wang Laboratories, Inc.

#### CONTENTS

## CHAPTER 1 INTRODUCTION

| Functions | 1-1 |
|-----------|-----|
| Devices   | 1-2 |

## CHAPTER 2 HARDWARE AND SOFTWARE REQUIREMENTS

| Hardware | Requi  | ceme | nts  |         | • • • |       |       | <br> | •• | <br>•• | • • • | <br>••• | • • | •• | • | 2-1 |
|----------|--------|------|------|---------|-------|-------|-------|------|----|--------|-------|---------|-----|----|---|-----|
| Software | Requir | ceme | nts  | • • • • | • • • |       | • • • | <br> | •• | <br>•• | • • • | <br>••• | ••  | •• | • | 2-1 |
| Systems  | s With | vs   | A11j | ance    | •     | • • • | • • • | <br> | •• | <br>•• | • • • | <br>••  | ••  | •• | • | 2-1 |

## CHAPTER 3 ENHANCEMENTS

| Overview          | 3-1 |
|-------------------|-----|
| Devices           | 3-1 |
| Software Packages | 3-2 |

## CHAPTER 4 PROBLEMS CORRECTED

| Overview                             |     |
|--------------------------------------|-----|
| Document Sort Utility Version 1.G    | 4-1 |
| Word Processing, Release 4.L         | 4-1 |
| Release 4.60.10                      | 4-1 |
| Word Processing, Release 4.L         | 4-1 |
| Patch 4 for 4.M of IIS WP            | 4-1 |
| COPYOIS, Release 2.04.02             | 4-2 |
| Problems Corrected in Prior Releases | 4-2 |
| LISTWP, Release 1.01.01              | 4-3 |
| Problems Corrected in Prior Releases | 4-3 |
| PRINTWP, Release 1.02.01             | 4-3 |
| Problems Corrected in Prior Releases | 4-3 |

## **CONTENTS** (continued)

| COPYWP, Release 2.02.02                      | 4-4 |
|----------------------------------------------|-----|
| Problems Corrected in Prior Releases         | 4-4 |
| Document Access Subroutines, Release 2.01.05 | 4-4 |
| Problems Corrected in Prior Releases         | 4-5 |
| VS WP 4.51.00 Patch #1                       | 4-б |
| 4245 Color Workstation Patch, Release 3.5    | 4-6 |

## CHAPTER 5 CONSIDERATIONS, CONDITIONS, AND RESTRICTIONS

| General Considerations for Release 4.60.10       | 5-1  |
|--------------------------------------------------|------|
| СОРУМР                                           | 5-5  |
| Document Access Subroutines                      | 5-б  |
| LISTWP                                           | 5-6  |
| PRINTWP                                          | 5-б  |
| General Conditions and Restrictions for          |      |
| Release 4.60.10                                  | 5-7  |
| Document Access Subroutines                      | 5-8  |
| Paragraph Number and Table of Contents Generator | 5-8  |
| Calculator                                       | 5-8  |
| COPYWP                                           | 5-9  |
| PRINTWP, Release 1.02.01                         | 5-9  |
| Index Generator                                  | 5-9  |
| Super Global Replace                             | 5-10 |
| 4210 Workstation                                 | 5-10 |
|                                                  |      |

## CHAPTER 6 MEDIA CONTENTS

| WP Standard Components, Release 4.60.10   | 6-1  |
|-------------------------------------------|------|
| WP Utilities                              | 6-7  |
| WP Support Components                     | б-8  |
| Components for Font-Loadable Workstations | 6-9  |
| Document Access Subroutine Package        | 6-10 |

#### CHAPTER 7 SOFTWARE INSTALLATION AND OPERATION INFORMATION

| Overview                               | 7-1 |
|----------------------------------------|-----|
| New Installations                      | 7-1 |
| Upgrade Installations                  | 7-2 |
| Upgrade Installations with VS Alliance | 7-4 |

## CHAPTER 8 REFERENCES

#### APPENDIX A IMPLEMENTING THE AUTOLOGOFF FEATURE

## TABLES

| Table | 6-1 | WP Standard Components Media Contents              | 6-1  |
|-------|-----|----------------------------------------------------|------|
| Table | б-2 | WP Utilities Media Contents                        | 6-7  |
| Table | б-3 | WP Support Media Contents                          | 6-9  |
| Table | б-4 | WP Media Contents for Font-Loadable Workstations   | 6-9  |
| Table | 6-5 | Document Access Subroutine, Release 2.01.05, Media |      |
|       |     | Contents                                           | 6-10 |

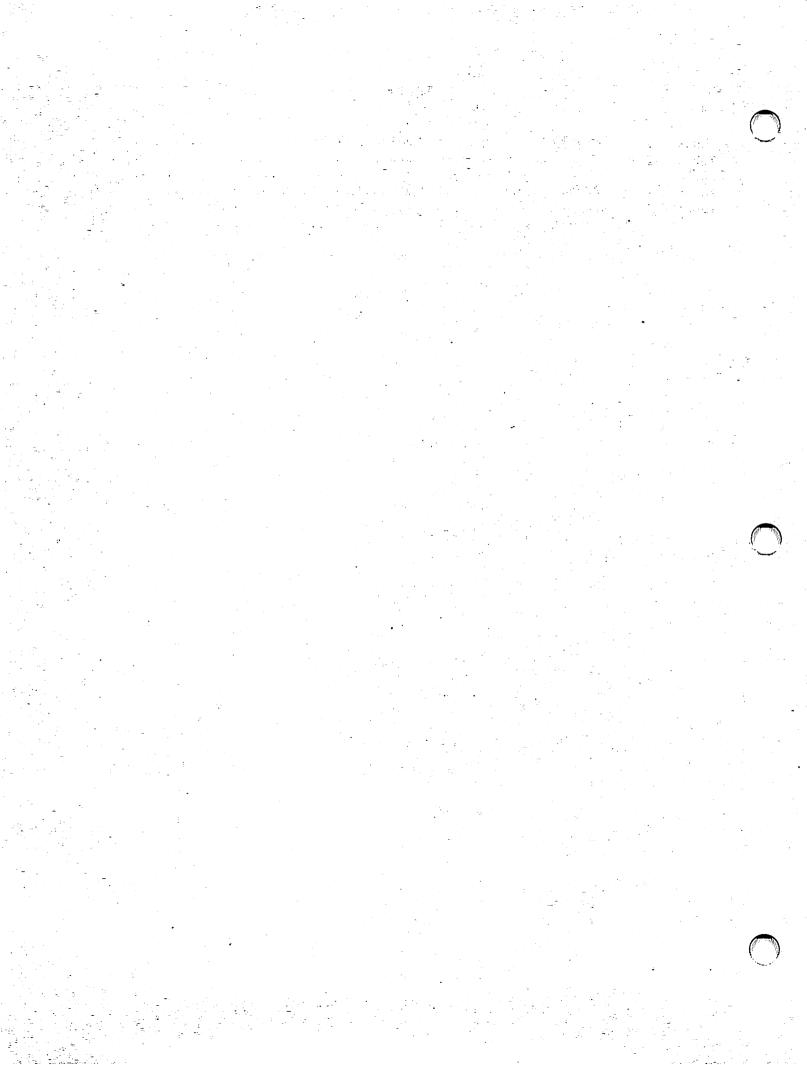

#### CHAPTER 1 INTRODUCTION

#### **FUNCTIONS**

VS/IIS Word Processing, Release 4.60.10, provides VS users with Word Processing and associated capabilities comparable to OIS software as follows:

| Software Package                      | Release Number   |
|---------------------------------------|------------------|
| Word Processing Workstation Functions | 4.L              |
| Word Processing Workstation Functions | 4.M (VS Patch 4) |
| Word Processing Utilities             |                  |
| Library Catalog                       | 2.5              |
| Calculator                            | 3.7              |
| Modify Format Lines                   | 3.7              |
| Make Paragraph File                   | 4.2              |
| Sort Document                         | 1.G              |
| Compare Documents                     | 1.4              |
| Super Global Replace                  | 3.7              |
| Index Generator                       | 3.7              |
| Paragraph Number and Table of         |                  |
| Contents Generator                    | 3.8              |
| Duplicate Diskette                    | 3.4              |
| Clear In Use Condition                | 4.1              |
| Recover Archive Diskette              | 3.6              |
| Recover Damaged Document              | 3.6              |
| Supervisory Functions                 |                  |
| Create Library                        | 4.2              |
| Change Document Password              | 4.2              |
| Set Workstation Defaults              | 4.1              |

## DEVICES

VS/IIS Word Processing, Release 4.60.10, supports the following devices:

- 2246, 2256, 2256A, 2266, 2276C, PM15E, PM19E
- LDP8, LM900
- 4210WM Workstation
- 4230 Workstation
- 4230A Workstation
- 4245 Workstation
- 4250 Workstation
- 6300GM Workstation
- 4430 Workstation

#### CHAPTER 2 HARDWARE AND SOFTWARE REQUIREMENTS

#### HARDWARE REQUIREMENTS

VS/IIS Word Processing, Release 4.60.10, requires

- Standard VS configuration, with at least 256K memory
- Installation of at least one combined workstation
- ECO #31398 to enable the display of underscore on the 4230 workstation

#### SOFTWARE REQUIREMENTS

VS/IIS Word Processing, Release 4.60.10, requires

- VS Operating System, Release 6.43.00 or greater
- IIS Peripherals, Release 7.20.00 or greater
- WP Plus, Release 3.0 (if VS/IIS 4.60.10 and WP Plus reside on the same system)

**Note:** If both Office Indexer (OI) and WP Plus are used on the same system, refer to the appropriate CSRNs for the operating system requirements.

#### Systems With VS Alliance

Installation of VS/IIS Word Processing, Release 4.60.10, on systems that also contain VS Alliance® must occur simultaneously with the installation of VS Alliance, Release 2.00.00 or greater.

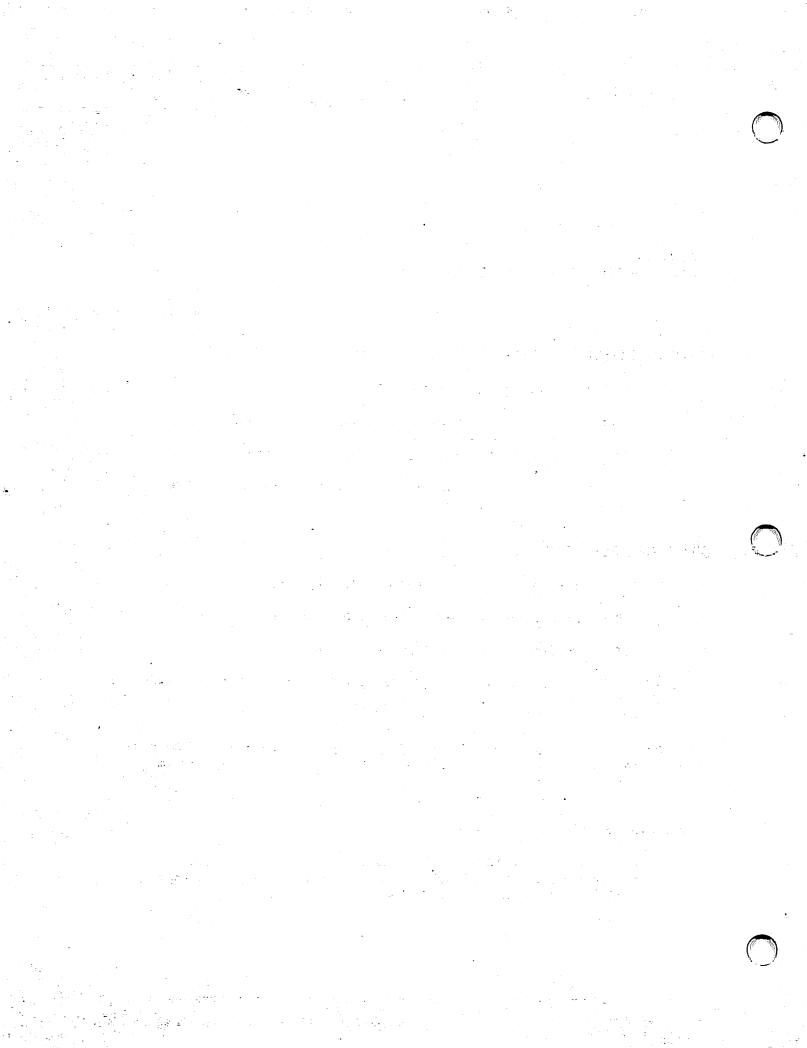

#### CHAPTER 3 ENHANCEMENTS

#### OVERVIEW

This version of the emulator is not linked with the IIS editor. The files WPSENTRY, WPSOBJ, WPUTILS, and WPUTILM are in the library @SYSTEM@.

Autologoff is now supported but does not work from the Utilities menu. For complete information on how to implement this feature, refer to Appendix A.

The maximum size of the print queue has been increased from 100 entries to at least 500 entries. At least 450 (rather than 90) may be submitted to print and at least 50 (rather than 10) documents may be selected as next to print before the queue becomes full.

A document backup scheme has been implemented to defend against substantial data loss in the event of a system failure. No more than an editing session's work can be lost. The backup files are named @999999 and are contained within the user's WP library.

**Note:** These temporary files are not automatically scratched if the line is dropped during an asynchronous connection. System Administrators should be aware of this condition.

#### DEVICES

The following devices are now supported:

| 2256A  | PC      | PIC    | VSPM018 | LM900   | LCS15 | LCS8  |
|--------|---------|--------|---------|---------|-------|-------|
| PM17E  | PM017   | EXTPRT | 5578    | VSPM060 | PM015 | PM019 |
| DW0S60 | 4250IMG | LDP8   |         |         |       |       |

#### SOFTWARE PACKAGES

Minor enhancements and additions have been made to the diagnostic logging capabilities offered in conjunction with the WPCONTRL utility.

In addition, the following software packages have been enhanced:

- COPYOIS, Release 2.04.02, provides support for greater than 255 devices.
- LISTWP, Release 1.01.01, provides support for greater than 255 devices.
- COPYWP, Release 2.02.02, provides support for greater than 255 devices.
- WPPRINT Document Access Subroutine, Release 2.01.05, now supports printers configured up to 255.
- PRINTWP, Release 1.02.00, supports printer devices configured up to 255.

#### CHAPTER 4 PROBLEMS CORRECTED

#### **OVERVIEW**

This chapter outlines the problems corrected with the current release and problems corrected in prior releases. They are listed by software package and probe number. Wang Laboratories, Inc., assigns probe numbers to reported software problems. The probe numbers provide a tracking system for referencing the software problems.

#### **Document Sort Utility Version 1.G**

Sort now functions properly with the configuration described in the probe description. (Probe F001452)

Sort now works on the VS system which has no OIS drive. (Probe F401059)

#### Word Processing, Release 4.L

AutoLogoff now works up to 99 minutes, as well as 1 minute. (Probe F230364)

#### Release 4.60.10

The references to WPSO4L in WPSO4L.OBJECT and WPSO4L.ENTRY are renamed to WPSCRT.

The protection class is changed from @ to \$ in the following files: WPSENTRY, WPSERR, WPSERRM, WPSOBJ.

#### Patch 4 for 4.M of IIS WP

Patch 4 provides support for as many as 255 devices.

#### COPYOIS, RELEASE 2.04.02

A problem with extracting the OS version number in OIS has been corrected.

#### **Problems Corrected in Prior Releases**

The following problems have been corrected in prior releases:

- The workstation used to hang during conversion of a specific line of an OIS BASIC file to VS BASIC file. (Probe F011988)
- A stack overflow used to occur when attempting to convert an OIS BASIC source program to VS format. (Probe F200654)
- COPYOIS uses mixed upper- and lowercase. Functions as designed. (Probe F207283)
- COPYOIS did not close the workstation before linking to DISKINIT. (Probe F210637)
- COPYOIS did not accept the central drive of a VS 65 as a valid device type. (Probe F400243)
- The probe report stated "Unable to copy file from OIS diskette if the file is password protected; Unable to remove password from a file made on an OIS diskette." This is a user error. You may copy a passworded file if the prefix "password=" is provided. You may remove a password by providing the same prefix in the NAME field of the PASSWORD screen, and leaving PASSWORD blank. (Probe F008541)
- There is no way to write over an existing OIS file on diskette using COPY FILE FROM VS if there is minimal space available on the diskette. Functions as designed. (Probe F200662)
- If nothing is entered in the file field and if the PASSWORD field is filled in, an error message occurs. If a non-existing file is entered in the file field, an error occurs but if the field is then erased, the PASSWORD is accepted. User error. (Probe F200663)
- No heading exists for the "FILE NAME" column on the create catalog listing. Functions as designed. (Probe F200659)
- Device field on many mount screens is unnecessary since many functions allow only DISKETTE to be acted upon. Functions as designed. (Probe F200661)

#### LISTWP, RELEASE 1.01.01

A problem with extracting the OS version number in LISTWP is corrected.

#### **Problems Corrected in Prior Releases**

The following problems have been corrected in prior releases.

- Volume totals for creation and revision work time were created in seconds but listed in minutes:seconds format. The time is now converted to minutes before printing. (Probe F008449)
- The document author and operator fields were reversed in the LISTWP report. The author and operator fields now appear as specified in the LISTWP report header. (Probe F008678)
- LISTWP now accepts an "S" (for Swedish) in the date format field of the INTERNAT GETPARM. (Probe F010405)
- Damaged documents opened by LISTWP remained open during program execution. LISTWP will no longer open damaged documents. (Probe F011165)
- When a large number of documents was to appear in the LISTWP report, a boundary violation would occur for the work file. The work file is now sized according to the number of documents being reported on. (Probe F300428)
- LISTWP did not flag password protected documents with an asterisk in the printed report. This function has been restored. (Probe F400309)

#### PRINTWP, RELEASE 1.02.01

PRINTWP could not successfully print a document on systems using Release 4.59.00 or greater of the WP emulator. (Probe F243042)

PRINTWP now produces printer queue files of three records. Previously, only two records were output. This caused difficulties on systems that support VS WISE.

#### **Problems Corrected in Previous Releases**

The following problems have been corrected in previous releases.

 Documents with invalid summary information and/or invalid print parameters are noted, and can now be printed. (Probe F300047)

- If a WP document has a print summary that is damaged (i.e., that has an erroneous entry in it that is possibly caused by file transfer) PRINTWP hangs (or loops) with no error message. Document can be edited through WP. (Probe F300500)
- Run PRINTWP three times on the same document selecting two character sets. On the third print request, the alternate character set is changed (the previously entered character set is not kept). (Probe F500952)

#### COPYWP, RELEASE 2.02.02

When running COPYWP from a workstation with a device number greater than 288, COPYWP required that the volume field for WP library be filled in. This field should be optional.

COPYWP now recognizes Operating System, 7.18.00 or greater, as supporting access control lists (ACLs). Previously, COPYWP checked for Operating System, Release 7.19.10 or greater.

#### **Problems Corrected in Prior Releases**

The following problems have been corrected in previous releases.

- The INTERNAT GETPARMS DEVCHARS field will now work correctly for file to document conversions. (Probe F011463)
- An image to document conversion would create a document with invalid creation and total time values. It now generates valid creation and total time values. (Probe F401049)
- COPYWP run from workstation 0 using the print file to document conversion will now create multiple documents when required. It used to terminate with an I/O Error when attempting to open the second document. (Probe F500858)

#### **DOCUMENT ACCESS SUBROUTINES, RELEASE 2.01.05**

The following problems have been corrected:

- WPPRINT damages a document the 270th time the document is queued to print, and gives a return code of 3015 after successfully queuing 269 entries with a return code of 0. WPPRINT will now give a return code of 3020 if the document is overqueued. (Probe F013972)
- WPCLOSE and WPPRINT did not correctly update the Character Set 2 field of the print fields. (Probe F500952)

#### Problems Corrected in Prior Releases

The following problems have been corrected in previous releases:

- Attempting to run a program written in BASIC using the DFBINIT file causes ERROR 830 reported by BASIC. (Probe F500919)
- WPOPEN used to allow a user to create a document with more than 1992 sectors. It now only allows up to 1992 sectors. (Probe F009483)
- WPOPEN would go into an infinite loop if the document had invalid printer information. It now returns a conditional success. (Probe F401072)
- WPOPEN would incorrectly return a return code of 1156 on certain documents. (Probe F500473)
- WPCLOSE did not properly set the document print pitch to 15 pitch using the DFB HORIZONTAL variable. (Probe F500659)
- WPOPEN and WPCLOSE did not correctly handle European date formats. (Probe F009568)
- WPSEARCH did not correctly handle cases where there were more than 256 characters between search arguments. (Probe F009745)
- When two or more documents were opened, WPCLOSE would not properly close the second document. (Probe F301048)
- WPOPEN and WPCLOSE did not properly handle passwords that were nulls (hex zeros). (Probe F400350)
- WPOPEN would terminate with a PC01 if the document admin block contained invalid information. It now returns a conditional success. (Probe F500279)
- WPSEARCH would get a data exception if the length request was 0 and the search mode was general.
- The BASIC structures had a '\$' omitted from the end of the DFB QUEUED\$ and DFB\_FORCE\_CLOSE\$ fields. This caused misalignment of the structures.

#### VS WP 4.51.00 PATCH #1

Customers with IIS Release 4.45.02 or 4.51.00 (not to be confused with the version of the emulator) have not been able to perform Recover Archive Diskette from the central drive. The operator receives the message, "Drive is not available," even though the archive diskette has been properly mounted from the WP application with COMMAND SUBSCRIPT. (Probe F401231)

#### 4245 COLOR WORKSTATION PATCH, RELEASE 3.5

New colors were added to correct the condition. (Probe F013801)

#### CHAPTER 5 CONSIDERATIONS, CONDITIONS, AND RESTRICTIONS

#### **GENERAL CONSIDERATIONS FOR RELEASE 4.60.10**

Review the following considerations when you are using VS/IIS Word Processing, Release 4.60.10:

- If you start to cancel a print request, then change your mind and decide to print, perform one of the following procedures:
  - Follow through with the cancellation and requeue your document.
  - Follow through with the cancellation, deselect then re-select the printer and your document will print.
- Cancelling a print request and not allowing the printer to print the cancellation message creates an "@xxxxxx" file within the "QAxxxxxx" library and causes the printer index to display the message, "Cannot Find One."

Scratch all "@xxxxxx" files in the "QAxxxxxx" libraries and allow the printer to print the message.

 When a format line is near the bottom of a screen, other than the first in the page, and the cursor is on the last line of that screen or first of the next, DELETE will, under certain conditions, move the cursor into the format line.

Do not enter any data while in the format line; cancel the edit, and begin again. Otherwise, the document will be damaged.

- An attempt to move or delete blocks in excess of 2500 lines from a single page hangs the workstation and damages the document. The document can be recovered.
- During and after copying the text in excess of about 3000 lines or 120 pages, the highlighting of text is not handled properly.

• There are some special conditions connected with defining a format preceding what would otherwise be the last line of a screen. For example, the last line of the first screen is normally line 21 and the second, line 40. If a format is defined between lines 20 and 21, the bottom line on the first screen is 20 and the second, 38. Pressing NEXT SCRN or PREV SCRN positions the cursor on line 37.

Thereafter, NEXT SCRN goes to 37 and PREV SCRN goes to 36. If the format is deleted, the bottom line on the second screen becomes 39, but the effect of alternating NEXT SCRN and PREV SCRN is analogous. Going back to screen 1 after deleting the format restores the proper operation of the screen keys. Similar behavior occurs if the format is defined between lines 39 and 40.

- In a document containing 120 pages, using NEXT SCRN will cause all format lines to be highlighted and display an "invalid" prompt.
- For large documents (approximately 90 pages), if a footer page already exists, Word Processing will not create a header page.

Create the header and footer pages when the document is first created, or SUPERCOPY the document into a new document that has header and footer pages.

 The glossary compiler does not recognize the fact that a document has exhausted the number of sectors possible. Everything appears to be fine; however, the file is truncated and unpredictable results (text will probably be lost) occur.

Very large glossary documents should be avoided (more than 1200 sectors).

• If a workstation is powered down (prior to exiting edit) following the insertion of text in the Header page, the document (when recovered), may be rejected by filing as 'damaged', despite the fact that it has passed through recovery. (Does not occur in all cases.)

**Note:** If this condition occurs, use the Document Recovery utility to repair the document.

• When the Footer page consists of more than one screen of text, and an attempt is made to move text from the last screen, the "to where" prompt will be displayed, and the workstation will hang on the second PREV SCRN. • During "Print Index" by Author or Operator when there are exactly six documents with the same author or operator plus other documents with a different author or operator, the function loops and the index document is never created.

Make sure there is at least one other document in the library with the same author or operator.

• If a page has more than 4848 lines and an attempt is made to use the DELETE, GO-TO-PAGE, or SOUTH keys, the workstation may go into parity following the display of the last screen.

Keep the number of lines per page less than 4848.

 Performing a column delete until the end of a page using a glossary causes the document to be damaged.

Note: The document can be recovered through document recovery.

- Filing operations performed using uninitialized diskettes sometimes results in incorrect messages (for example, Disk Full Request Cancelled).
- The error "Archive in Use" does not halt glossary execution.
- If the dec tab backs up into the text to the left when inserting dec tabs and numbers, the last letter of the text becomes highlighted. It can be accessed as if it were part of the inserted text by backing the cursor to the left.
- Overstriking text located after a dec tab results in the text flickering.
- Dual Column Print does not properly remember the default document ID for the primary document if a CANCEL is struck in response to the "Go to where?" prompt.
- If GO TO PAGE and SOUTH are executed on a page with 2435 lines, a workstation parity error occurs.
- If an attached glossary is filed and then retrieved, an attempt to use the glossary results in the error "FRN not valid on Read".
- The internal sort, COMMAND MERGE does not sort past the 129th field.

- If a document becomes larger than 1200 sectors long or the message "Too Long to Archive" appears unpredictable, results may occur in performing operations that increase document size (i.e., copy, move, repaginate, etc.).
- Upon creation of a document with a tab followed by text and a return, the cursor may be positioned at line 1, position 1. The cursor is able to be moved into the white space preceding the first graphic.
- If you have been editing a document in library A, then return to the main WP menu and execute when on 'Edit Document,' the document ID of the document just edited will be in the fill-in field. If, however, you perform a document index of another library, then return to 'Edit Document,' the document ID will contain the correct number, but the incorrect library letter.
- If the last line of text preceding an alternate format line is started by an indent and terminated with a tab, the editor leaves a blank line after the text line and before the alternate format line.
- When trying to prepare a new unformatted and write-protected archive diskette from Filing, the operator receives the error message: "Arc Disk damaged, Request Aborted" instead of the proper message "Write Protected, Request Aborted".
- A glossary that exits a glossary document from the glossary functions menu and attempts to edit a document halts execution when the main WP menu is displayed. Use the regular document edit instead.
- The spaces preceding filing selections become underscored when attempting to copy to a faulty archive diskette.
- Trying to print a document with a page length of 00 will enqueue an unprintable job, and necessitate powering down the printer.
- Sorting a document page with certain rare text layouts can result in the document being perceived as damaged, but it can be recovered.
- Backspacing across page boundaries while highlighting text may result in some of the text continuing to be highlighted after the operation is cancelled.
- When text without a wordbreak starts with a tab, dectab, or indent graphic, and encounters the right margin, the word is continued on the next line without wrapping.
- Sorting a document page with a mixture of field delimiters (tabs and dec tabs) may cause an incorrect sort.

- In WPSEARCH it is not documented that the maximum search string length is 255 characters. Strings of 256 or greater will always have a return code of 5 - text not found.
- On a 4210WM workstation, selecting "Library Catalog" and pressing the execute key does not clear the utilities menu screen. (Probe F224470)
- The clock in the upper right-hand corner of the WP Main menu does not increment. (Probe F224488)
- Unpredictable user interface prompts occur in Create Library when the library contains documents created via COPYWP. (Probe F224497)
- Super Global Replace does not change uppercase characters to lowercase. (Probe F600176)
- Default Glossary ID cannot be deleted once a glossary ID has been entered. If you do not want to have a default glossary attached to the workstation and try to zero the field by pressing delete, the original glossary ID reappears with the first numeral changed to a zero. Enter all zeros to blank it out. (Probe F224274)
- When damaged documents are recovered, the file recovered utilizes a large amount of space. If documents are recovered a second time, the file returns to normal size. (Probe F300676)
- Documents created with COPYWP report erroneous line counts. (Probe F300689)

#### COPYWP

Consider the following points when you are using COPYWP:

- The wordwrap algorithm does not exactly match that of the WP editor. (Probe F007658)
- COPYWP does not correctly handle print file conversions when the print file contains more than three PCB records. (Probe F207661)
- OCR was used to scan a hardcopy document (running TCCOPY on VS) with the output file stored on disk. Using COPYWP, this file was converted to a WP document, but was damaged. (Probe F009045)
- When converting a document of width greater than 80 to a VS source file, a (correct) error message occurs. When a user respecifies to a data conversion, the same (now incorrect) message occurs. (Probe F208927)

- When converting a document to a print file, the footer and header page incrementation begin with +1. The first occurrence of the footer page number halts incrementation of the header page number. (Probe F005434)
- PC/WP document using PC doc filing using WPCONV.EXE convert utility to convert to IIS document. Converting the IIS document to data file via COPYWP puts in extraneous '86' randomly in the file. This also occurs with other documents containing a prologue sector (Alliance). (Probe F007411)
- When converting a VS print file to a WP document, and the print file contains records with more than 3 PCBs (new PCBs for the 5577), COPYWP does not honor the chain bit protocol after the 3rd PCB. The remainder is interpreted as text and WP control information which is wrong. (Probe F207661)
- Convert a document to a source file. Create the document as follows: format line of length 35 followed by the text "123456789 123456789 " "123456789 12345". The line wraps in the editor, but COPYWP does not wrap it when it converts it to a source file. (Probe F007658)
- When running COPYWP, you cannot copy a document to a non-adjacent system. Receive message "SORRY - could not access document. Someone else is using the document". Documents can be copied between adjacent systems. (Probe F228994)
- When converting doc to print file, the footer and header page incrementation begins with +1. The first occurence of the footer page # halts incrementation of the header page number. (Probe F005434)

#### **Document Access Subroutines**

In WPSEARCH, it is not documented that the maximum search string length is 255 characters. Strings of 256 or greater will always have a return code of 5, "Text not found."

#### LISTWP

Sorting documents by various key fields produces incorrect total creation and revision times. (Probe F500228)

#### PRINTWP

The user's name is changed in the command processor's HELLO Prompt. The fourteenth character is changed from lowercase to uppercase after a PRINTWP command. (Probe F010460)

#### GENERAL CONDITIONS AND RESTRICTIONS FOR RELEASE 4.60.10

The following conditions and restrictions apply to VS/IIS Word Processing, Release 4.60.10:

 VS/IIS Word Processing Release 4.60.10, supports as many as 255 devices.

**Note:** If you attempt to access Word Processing from a workstation configured above device 255, a debug screen appears and you must cancel processing.

- VS/IIS and other Wang Office Automation products use a library called MAILBOX on the system disk. Files are placed in this library during normal WP execution for each printer. If no such library exists when the first user attempts to print, the library is created at that time. If a user has written application programs using a library named MAILBOX on the system volume, it is strongly recommended that the application be modified by the user to use a different library name, as its contents may be damaged after WP has executed. The library MAILBOX should have a protection class of blank.
- Users of systems with VS Word Processing installed must avoid creating data files with library names of the form "DOCMNTxx," "QAXXXXX," "QCXXXXX," "QTXXXXX," and "QUXXXXXX". If this restriction is not observed, the results of Document Print and Document Index functions are unpredictable.
- Compare, Recover Document, Readability Index Generator, Super Global Replace, and Spell Verifier are not supported on C workstations with less than 64K of internal memory.
- Workstations with devices numbered exactly 100 greater than WP printers will be unable to cancel a print request to that printer.

- When printing lines of text assigned the strike-through attribute in justified mode, only the printable character may be assigned the strike-through attribute in order to preserve justification.
- Workstations accessing the central drive must mount the archive diskette prior to accessing any archive function from the Document Filing menu. Press the COMMAND key followed by the Super/Subscript key to invoke the "Mount Archive Diskette" prompt.

**Note:** New unformatted diskettes must be initialized with "DISKINIT" as an "NL" non-labelled diskette prior to accessing any archive function from the Document Filing menu.

- In order to use the Duplicate Diskette function in the WP Utilities menu, the original diskette must be mounted using the COMMAND key followed by the Super/Subscript key while in the WP Main menu, prior to accessing the WP Utilities menu.
- When running RECOVERY on a document, if the user performs a second recovery, the user ID of the document changes from the original ID to the ID of the person running the utility. (Probe F005990)
- Recover Archive Diskette and Sort in WP Utilities are no longer supported on 32K workstations.

#### **Document Access Subroutines**

To use the subroutines under BASIC programs, they must be compiled with a version lower than 3.4.3. or greater than 3.5.0. The BASIC compiler version has a problem that will terminate the running program with a Data Exception Error.

#### Paragraph Number and Table of Contents Generator

Users cannot use an output document that already exists. The output document must be an unused document ID.

All merge codes in an input document are replaced with spaces.

#### Calculator

Instructional lines on the screen "scroll off."

#### COPYWP

Format lines created in source and print file to document conversions are no longer set to the length of the longest line on the page on an individual page basis. The format line on each page is now set to the same length, which depends on the maximum record length of the file.

Conversion of a small VS print (or source) file to a document yields a document that cannot be filed on the PC through document filing (document has 0 lines). (Probe F007062)

Document to print file conversions with differing header and footer numbering are not handled properly. (Probe F005434)

For FIPS compliance, the hidden GETPARM INTERNAT must be invoked to get the correct hex codes. The following procedure shows the required putparm:

procedure
run copywp
enter internat devchars = no, reqspace = '1E'

#### PRINTWP, Release 1.02.01

PRINTWP, Release 1.02.01, must be used with version 4.50.00 or greater of the WP Emulator.

#### Index Generator

A maximum of approximately 2,000 keywords (up to 32 characters each) can be entered on the work page of a document because the index generated requires at least two lines for each word in the index.

Only combinations of letters, numbers, and spaces should be used for keywords. Any other characters specified on the work page will be temporarily converted to spaces by the search algorithm. Therefore, if the word a\$b is specified on the work page, all occurrences of a\$b, a b, a/b, etc., are found. For example, the Index Generator would treat the keywords "mother-in-law" and "Mother in law" the same for searching. On the final index, the word would appear exactly as it appears on the work page, although the search may have been done on a slightly different word than specified.

#### Super Global Replace

If the input document selected contains 120 pages and an occurrence list is requested, then the occurrence list will be appended to the end of the 120th page of the output document. If the input document contains less than 120 pages, then the occurrence list is placed on a new page at the end of the output document.

#### 4210 Workstation

Horizontal scrolling on the 4210 workstation functions differently from the 2246C workstation.

#### CHAPTER 6 MEDIA CONTENTS

## WP STANDARD COMPONENTS, RELEASE 4.60.10

Table 6-1 lists the WP Standard Components, Release 4.60.10, media contents. VS/IIS requires 2.6 MB of disk space; 1,336 blocks must be allocated.

| Modules   | Version  | Protectio<br>Class | n Blocks<br>Allocated | Description                                    |
|-----------|----------|--------------------|-----------------------|------------------------------------------------|
| LIBRARY - | @SYSTEM@ |                    |                       |                                                |
| @MC5581D  | 4.03.04  | #                  | 5                     | 5581WD Daisy Printer Idle<br>Microcode         |
| @MCIP41D  | 0.00.00  | #                  | 1                     | IP41D Image Printer Idle<br>Microcode          |
| @MCLPS12  | 0.00.00  | #                  | 1                     | LPS-12 Laser Printer Idle<br>Microcode         |
| @MCWP@    | 1.05.15  | *** \$             | 1                     | VS Word Processing<br>Initialization Microcode |
| WP        | 4.60.10  | *** G              | 61                    | VS Word Processing Master<br>Emulator          |

Table 6-1. WP Standard Components Media Contents<sup>à</sup>

| WPSAFRBO<br>WPSAFRBS<br>WPSAPN32             |     |    |    |                                                                                    |
|----------------------------------------------|-----|----|----|------------------------------------------------------------------------------------|
| WPSAFRBS<br>WPSAPN32                         |     | ~  |    |                                                                                    |
| WPSAFRBO<br>WPSAFRBS<br>WPSAPN32<br>WPSAPN48 |     | \$ | 5  | Utilities Run-Time Support                                                         |
| WPSAPN32                                     |     | \$ | 57 |                                                                                    |
|                                              |     | \$ | 1  | , <b>11</b>                                                                        |
|                                              | *** | \$ | 21 | Paragraph Numbering and<br>Table of Contents Generator<br>- 2246C Workstations     |
| ne oken40                                    |     | \$ | 20 | Paragraph Numbering and<br>Table of Contents Generator<br>- all other workstations |
| WPSCALC                                      | *** | \$ | 11 | Calculator Utility                                                                 |
| WPSCLRU                                      | *** | \$ | 6  | Clear In Use Condition<br>Utility                                                  |
| WPSCLRUM                                     | *** | \$ | 1  |                                                                                    |
| WPSCMPR                                      |     | \$ | 17 | Compare Documents Utility                                                          |
| WPSCMPRM                                     |     | \$ | 2  | "                                                                                  |
| WPSCNFG                                      | *** | \$ | 7  | Set Workstation Defaults<br>Utility                                                |
| WPSCNFGM                                     | *** | \$ | 1  | 11                                                                                 |
| WPSDRCCM                                     |     | \$ | 1  | Recover Archive Diskette<br>Utility                                                |
| WPSDRCSM                                     |     | \$ | 2  | ••                                                                                 |
| WPSDRCV1                                     |     | \$ | 15 | ••                                                                                 |
| WPSDRCVC                                     |     | \$ | б  | ••                                                                                 |
| WPSDRCVS                                     |     | \$ | 15 | "                                                                                  |
| WPSDUPD                                      |     | \$ | 7  | Duplicate Diskette Utility                                                         |
| WPSDUPDL                                     |     | \$ | 7  | ••                                                                                 |
| WPSDUPDM                                     |     | \$ | 2  | "                                                                                  |

| Modules Version                                     | Pr  | otection<br>Class | Blocks<br>Allocated | Description                           |
|-----------------------------------------------------|-----|-------------------|---------------------|---------------------------------------|
| LIBRARY - <b>@SYSTEM@</b><br>(continued)            |     |                   |                     | · · · · · · · · · · · · · · · · · · · |
| WPSENTRY                                            | 111 | \$                | 2                   | WP entry file                         |
| WPSERR                                              |     | \$                | 3                   | Word Processing Error<br>Handling     |
| WPSERRM                                             |     | \$                | 2                   | "                                     |
| WPSFORMT                                            | *** | \$                | 14                  | Modify Format Lines Utility           |
| WPSIDX32                                            | *** | \$                | 13                  | Index Generator                       |
| WPSIDX48                                            | *** | \$                | 21                  |                                       |
| WPSLIBC                                             |     | \$                | б                   | Library Catalog Utility               |
| WPSLIBCM                                            |     | \$                | 2                   |                                       |
| WPSMAKL                                             | *** | \$                | 8                   | Create Library Utility                |
| WPSMAKLM                                            | *** | \$                | 1                   | 11                                    |
| WPSOBJ                                              | !!! | \$                | 114                 | WP Editor                             |
| WPSPARA                                             | *** | \$                | 7                   | Make Paragraph File Utility           |
| WPSPARAM                                            | *** | \$                | 1                   | и                                     |
| WPSPWCH                                             | *** | #                 | 7                   | Change Document Password<br>Utility   |
| WPSPWCHM                                            | *** | #                 | 1                   | "                                     |
| WPSADVFV                                            |     | \$                | 1                   | Super Global Replace Volume<br>Map    |
| WPSAFRBA                                            |     | \$                | 1                   | Advanced Functions                    |
| WPSAFRBW                                            |     | \$                | 1                   | Subroutine Library<br>"               |
| WPSDCPKG                                            |     | \$                | 5                   | Local Disk Control Program            |
| <sup>a</sup> *** identifies al<br>!!! identifies al |     |                   |                     |                                       |

| Modules         | Version  | Pı  | cotection<br>Class | Blocks<br>Allocated | Description                         |
|-----------------|----------|-----|--------------------|---------------------|-------------------------------------|
| LIBRARY -       | esysteme |     |                    |                     |                                     |
| (continue       |          |     |                    |                     |                                     |
| WPSRCVD         |          |     | \$                 | б                   | Recover Damaged Document<br>Utility |
| WPSRCVDM        |          |     |                    | 1                   | ,                                   |
| WPSRCVF         |          |     | \$                 | 12                  |                                     |
| WPSRCVFM        |          |     | \$                 | 1                   |                                     |
| WPSRCVQ         |          |     | \$                 | 9                   | 11                                  |
| WPSRCVQM        |          |     | \$                 | 1                   | **                                  |
| WPSRCVS         |          |     | \$                 | б                   | "                                   |
| WPSRCVSM        |          |     | \$                 | 2                   | ••                                  |
| WPSRCVY         |          |     | \$                 | 8                   |                                     |
| WPSRCVYM        |          |     | \$                 | 1                   | "                                   |
| WPSRUNPP        |          |     | e                  | 1                   | Run Program or Procedure            |
| WPSSGR          |          | *** | \$                 | 27                  | Super Global Replace<br>Utility     |
| WPSSGRM         |          | *** |                    | 2                   |                                     |
| WPSALTSQ        |          |     | \$                 | 2                   | Sort Document Utility               |
| WPSSOR1M        |          | *** | \$                 | 2                   | ••                                  |
| WPSSOR2M        |          | *** | \$                 | 2                   | ••                                  |
| WPSSORUN        |          | *** | \$                 | 18                  | ••                                  |
| <b>WPSSORT</b>  |          |     | \$                 | 1                   | **                                  |
| WPSSORTB        |          |     | \$                 | 2                   | ••                                  |
| <b>WPSSORTO</b> |          | *** | \$                 | 4                   | **                                  |
| WPSSORTR        |          | *** | \$                 | 6                   | "                                   |
| WPSUTIL2        |          |     | \$                 | 6                   | "Other Utilities" menu and messages |
| WPSUTILM        |          | !!! | \$                 | 6                   | Utilities Menu Message fil          |
| WPSUTILS        |          | !!! | \$                 | 7                   | Utilities Menu                      |
| WPSUTL2M        |          |     | \$                 | 3                   |                                     |
| WPSUTLRT        |          |     | \$                 | 1                   |                                     |
| WPSMSGCL        |          |     | \$                 | 1                   | Purge Message Utility               |

!!! identifies all files added since Release 4.40.00.

| Modules V                  |             | Protection<br>Class |              | Description                                                      |
|----------------------------|-------------|---------------------|--------------|------------------------------------------------------------------|
| LIBRARY - @<br>(continued) | System@     |                     |              |                                                                  |
| WPS42001                   |             | \$                  | 1            | 4210-Specific Workstation<br>Hardware Initialization<br>Firmware |
| WPS42CEM                   |             | \$                  | 6            | 4210-Specific Run-time<br>Package                                |
| WPS42451                   | ***         | \$                  | 1            | 4245 WP Initialization                                           |
| WPS6342I                   |             | \$                  | 2            | Font Initialization for<br>6300 Workstation                      |
| LIBRARY - SY               | (STEM       |                     |              |                                                                  |
| EMUL4245                   | !!!         | Y                   | 8            | Emulator file for the 424<br>Color Workstation                   |
| LIBRARY - PO               | CINIT       |                     |              |                                                                  |
| 0                          |             | \$                  | 4            | PC IIS Initialization                                            |
| LIBRARY - WI               | PSCRT       |                     |              |                                                                  |
| DCPKG                      |             | \$                  | 5            |                                                                  |
| DRC48C                     |             | \$                  | б            |                                                                  |
| DRC48S                     |             | \$                  | 9            |                                                                  |
| DRCVYC                     |             | \$                  | 8            |                                                                  |
| DRCVYCM                    |             | \$                  | 1            |                                                                  |
| DRCVYS                     |             | \$                  | 12           |                                                                  |
| DRCVYSM                    |             | \$                  | 2            |                                                                  |
| RCVY                       |             | \$                  | 7            |                                                                  |
| RCVYD                      |             | \$                  | 5            |                                                                  |
| RCVYDM                     |             | \$                  | 1            |                                                                  |
| RCVYF                      |             | \$                  | 9            |                                                                  |
| RCVYFM                     |             | \$                  | 1            |                                                                  |
| RCVYM                      |             | \$                  | 1            |                                                                  |
| <sup>a</sup> *** identi    | fies all fi | los changed         | since Pelees | . 4 40 00                                                        |

|                | ion Class | Allocated | Description                           |
|----------------|-----------|-----------|---------------------------------------|
| IBRARY - WPSCR | 2T        | <u></u>   | · · · · · · · · · · · · · · · · · · · |
| (continued)    |           |           |                                       |
| RCVYQ          | \$        | 8         |                                       |
| RCVYQM         | \$        | 1         |                                       |
| RCVYS          | \$        | 5         |                                       |
| RCVYSM         | \$        | 2         |                                       |

١

## Table 6-1. WP Standard Components Media Contents<sup>a</sup> (continued)

# WP UTILITIES

Table 6-2 lists the WP Utilities media contents.

| Modules   | Version  | Protection<br>Class | Blocks<br>Allocated | Description                                                                                                  |
|-----------|----------|---------------------|---------------------|----------------------------------------------------------------------------------------------------|
| LIBRARY - | @SYSTEM@ |                     |                     |                                                                                                    |
| COPYWP    | 2.02.02  | e                   | 62                  | Document Copy, Rename,<br>Delete, Reorganize, Merge<br>and Conversion Utility                                |
| COPYWPAC  | 2.01.13  | e                   | 1                   | Program to which COPYWP<br>links if the OS is 7.18.00<br>or greater. This program<br>does the ACL transfers. |
| LISTWP    | 1.01.01  | Ģ                   | 37                  | Document Index Utility                                                                                       |
| PRINTWP   | 1.02.01  | e                   | 92                  | WP Utility to Print WP<br>Documents from DP Mode                                                             |
| COPYOIS   | 2.04.02  | e                   | 153                 | Utility to convert OIS<br>Basic Programs and Basic<br>Data Files to Data                                     |
| LIBRARY - | @SYSFRM@ |                     |                     |                                                                                                    |
| WW4PRTWP  | 1.02.01  | \$                  | 12                  | Forms File for PRINTWP<br>Utility                                                                            |

#### Table 6-2. WP Utilities Media Contents

# WP SUPPORT COMPONENTS

Table 6-3 lists the WP Support media contents.

| Modules   | Version  | Protection<br>Class | Blocks<br>Allocated | Description                                                                                  |
|-----------|----------|---------------------|---------------------|----------------------------------------------------------------------------------------------|
| LIBRARY - | @SYSTEM@ |                     |                     |                                                                                              |
| HALTWP    |          | e                   | 1                   | Cancel Word Processing<br>Dedicated Background Tasks<br>Utility                              |
| WPCONTRL  | 4.60.00  | #                   | 3                   | Word Processing<br>Control/Debugging Utility                                                 |
| WPCVPARA  |          | #                   | 5                   | A 1-time Paragraph File<br>Conversion Utility<br>(for upgrading from<br>Release 1.02.02)     |
| WPCVPROT  | 1.02.01  | #                   | 3                   | A 1-time Prototype<br>Document Correction<br>Utility (for upgrading<br>from Release 1.01.02) |
| WPSDGEN   | 1.01.01  | #                   | 4                   | WPSDATA<br>Conversion/Creation Utility                                                       |
| WPEMUSSL  |          | #                   | 1                   |                                                                                              |

# Table 6-3. WP Support Media Contents

## COMPONENTS FOR FONT-LOADABLE WORKSTATIONS

Table 6-4 lists the WP media contents for font-loadable workstations.

| Modules   | Version | Protection<br>Class | Blocks<br>Allocated | Descripti | on   |             |
|-----------|---------|---------------------|---------------------|-----------|------|-------------|
| LIBRARY - | DAGFONT |                     |                     |           |      |             |
| 0         |         | \$                  | 7                   | Font for  | 6300 | Workstation |
| LIBRARY - | 805FONT |                     |                     |           |      |             |
| 0         |         | \$                  | 4                   | Font for  | 4230 | Workstation |
| 1         |         | \$                  | 4                   | Font for  | 4230 | Workstation |

.

#### Table 6-4. WP Media Contents for Font-Loadable Workstations

# DOCUMENT ACCESS SUBROUTINE PACKAGE

Table 6-5 lists the media contents for Document Access Subroutine, Release 2.01.05.

| Table 6-5. | Document Access | Subroutine, | Release | 2.01.05, | Media Cor | ntents <sup>a</sup> |
|------------|-----------------|-------------|---------|----------|-----------|---------------------|
|            |                 |             |         |          |           |                     |

| lodules              | Version         |       | Protection<br>Class | Blocks<br>Allocated | Description                                                                                                    |
|----------------------|-----------------|-------|---------------------|---------------------|----------------------------------------------------------------------------------------------------|
| LIBRARY -            | <b>@LINKLIB</b> | -     |                     |                     |                                                                                                    |
| WPDOCLIB             | 2.01.05         | ***   | \$                  | 27                  | Link module pointing to<br>WPOPEN module for automatic<br>linking.                                                           |
| WPOPEN               | 2.01.05         | ***   | \$                  | 27                  | Link module containing<br>entry points to all the<br>Subroutines.                                                            |
| WPPRINT              | 2.01.05         | ***   | \$                  | 27                  | Link module pointing to<br>WPOPEN module for automatic<br>linking.                                                           |
| LIBRARY -            | WPCOPYB         |       |                     |                     |                                                                                                    |
| DFBGET               | 2.00.26         | ***   | \$                  | 4                   | BASIC GET statement for entire DFB structure.                                                                                |
| DFBINIT              | 2.01.01         | ***   | \$                  | 18                  | DFB Data Structure for<br>BASIC user program.<br>Contains initialized fields<br>and format statement for<br>structure.       |
| DFBPUT               | 2.00.26         | ***   | \$                  | 4                   | BASIC PUT statement for entire DFB structure.                                                                                |
| LIBRARY -            | WPCOPYC         |       |                     |                     |                                                                                                    |
| DFA                  | 2.01.01         | ***   | \$                  | 16                  | An Indexed Array of the DF<br>Data Structure which allow<br>a COBOL program to open up<br>to 16 documents<br>simultaneously. |
| <sup>a</sup> *** ide | ntifies al      | 1 fi] | les changed s       | ince Releas         | e 4.40.00.                                                                                                    |

(continued)

| Modules                | Version     |        | Protection<br>Class |              | Description                                                                          |
|------------------------|-------------|--------|---------------------|--------------|--------------------------------------------------------------------------------------|
| LIBRARY -<br>(continue |             |        |                     |              |                                                                                      |
| DFB                    | 2.01.01     | ***    | \$                  | 16           | DFB Data Structure for COBOI<br>user programs.                                       |
| DFC                    | 2.01.01     | ***    | \$                  | 3            | Constants for the Document<br>File Block structure.                                  |
| LIBRARY -              | - WPCOPYP   |        |                     |              |                                                                                      |
| DFB                    | 2.01.01     | ***    | \$                  | 20           | DFB Data Structure for PL/I<br>user programs.                                        |
| LIBRARY -              | - @MACLIB@  |        |                     |              |                                                                                      |
| DFB                    | 2.01.01     | ***    | \$                  | 15           | DSECT of Document File Bloc<br>(DFB). Data Structure for<br>Assembler user programs. |
| WPCALL 2.              | 01.01       | ***    | \$                  | 5            | Macro for Assembler users;<br>sets up parameter list for<br>call to Subroutines.     |
| <sup>a</sup> *** ide   | entifies al | .1 fil | les changed s       | since Releas | e 4.40.00.                                                                           |

•

# Table 6-5. Document Access Subroutine, Release 2.01.05, Media Contents<sup>a</sup> (continued)

## CHAPTER 7 SOFTWARE INSTALLATION AND OPERATION INFORMATION

#### **OVERVIEW**

This IIS software release, WP Emulation and Peripherals, can be installed on new systems, systems on which IIS was previously installed, and on systems that contained both IIS and Alliance software. Installation procedures for each are described in this section.

VS/IIS Word Processing, Release 4.60.10, and VS/IIS Peripherals, Release 7.20.00, should be installed together. This installation procedure provides complete instructions for the installation of VS/IIS Word Processing and at an appropriate point refers the person performing the installation to the VS/IIS Peripherals Software Release Notice.

#### **NEW INSTALLATIONS**

The following installation procedures should be used to install IIS on new systems:

- 1. Inhibit logons to the system.
- 2. Ensure that all users are logged off the system.
- 3. Log on to the system as a System Security Administrator.
- 4. Run the program HALTWP after verifying that no one is running WP and that there is no WP printing in progress. Check Interactive/Non-Interactive tasks from the Operator's Console.
- 5. Install VS/IIS Word Processing (195-100A/100B) using the media provided. Perform a BACKUP/RESTORE of the media to the SYSTEM IPL volume, making sure to specify CLEAR = NO on the output screen, and DUPFILES = SCRATCH on the BACKUP screen. (Be sure to specify CLEAR = NO on the OUTPUT screen or all other files on that volume will be lost.)

When restoring from diskettes the BACKUP program will prompt the user to mount the next diskette(s). Continue this process until all files are copied to the system disk.

EOJ Screen:

Press (-PF16-) or (-ENTER-) to terminate BACKUP.

- 6. Dismount the media or last diskette.
- Install VS/IIS Peripherals (195-112A/112B) software in accordance with the installation instructions contained within the peripherals software release notice.
- 8. IPL the system.
- 9. Run WPSDGEN to create the WPSDATA file.
- Allow users to log on to the system. At this point the user may create Word Processing libraries through Word Processing -Utilities (Supervisory Functions), Create Library.

#### **UPGRADE INSTALLATIONS**

The following installation procedures should be used to upgrade IIS software to a new version when a previous release(s) was installed and VS Alliance is not installed on the system:

- 1. Inhibit logons to the system.
- 2. Ensure that all users are logged off the system.
- 3. Log on to the system as a System Security Administrator.
- 4. Run the program HALTWP after verifying that no one is running WP and that there is no WP printing in progress. Check Interactive/Non-Interactive tasks from the Operator's Console.

 If a previous version of Word Processing software was installed on the System IPL volume, check for the following files and scratch if present prior to installation of Word Processing version 4.60.10.

| Files | Library |
|-------|---------|
| files | Library |

WPSBATCH WPSHDIPL WPSLRIPL WPS2400B WPST314 WPST4070 WPSZ2401 WPSDEF0 WPSLDMSG WPSPRTMS WPS2410B WPS2410B WPST4071 WPST4071 @SYSTEM@

This release of VS/IIS software contains a new peripherals utilities program (program START in library PUTIL); therefore, the old version should be deleted.

Files

Library

PUTILITY

CHAR CHARM

6. Install VS/IIS Word Processing (195-100A/100B) using the media provided. Perform a BACKUP/RESTORE of the media to the SYSTEM IPL volume, making sure to specify CLEAR = NO on the output screen, and DUPFILES = SCRATCH on the BACKUP screen. (Be sure to specify CLEAR = NO on the OUTPUT screen or all other files on that volume will be lost.)

When restoring from diskettes the BACKUP program will prompt the user to mount the next diskette(s). Continue this process until all files are copied to the system disk.

EOJ Screen:

Press (-PF16-) or (-ENTER-) to terminate BACKUP.

- Install VS/IIS Peripherals (195-112A/112B) software in accordance with the installation instructions contained within the peripherals software release notice.
- 8. Dismount the media or last diskette.

- 9. IPL the System.
- 10. Run WPSDGEN to convert (or create) the WPSDATA file to the new format.
- 11. Allow users to log on to the system.

#### UPGRADE INSTALLATIONS WITH VS ALLIANCE

Installation of VS IIS Word Processing requires simlutaneous upgrade of VS Alliance to Release 2.00.00 or greater.

These installation procedures should be used to upgrade IIS to a new version when Alliance software is also installed on the system.

- 1. Inhibit logons to the system.
- 2. Ensure all users are logged off the system.
- 3. Log on as a System Security Administrator.
- 4. Run the program HALTWP after verifying that no one is running WP, WPWS ALLIANCE or CONVERT and that there is no WP printing in progress. Check Interactive/Non-Interactive tasks from the Operator's Console.
- 5. If a previous version of Word Processing software was installed on the System IPL volume, check for the following files and if present, scratch prior to installation of Word Processing, Version 1.64.16.

- • •

| Files    | Library         |
|----------|-----------------|
| WPSBATCH | <b>@SYSTEM@</b> |
| WPS2400B |                 |
| WPST314  |                 |
| WPST4070 |                 |
| WPSZ2401 |                 |
| WPSDEFO  |                 |
| WPS2410B |                 |
| WPST407I |                 |
| WPSDEFO  |                 |
| WPS2410B |                 |
| WPST407I |                 |
|          |                 |

....

This release of VS/IIS software contains a new peripherals utilities program (program START in library PUTIL); therefore, the old version should be deleted.

Files Library

CHAR PUTILITY CHARM

Do not scratch the following files as they are utilized by VS Alliance.

Files Library

WPSHDIPL @SYSTEM@ WPSLRIPL WPSLDMSG WPSPRTMS

- 6. Rename file WP in library @SYSTEM@ to XWP.
- 7. Using the VS/IIS Word Processing (195-100A/100B) media provided, perform a BACKUP/RESTORE of the media to the SYSTEM IPL volume, making sure to specify CLEAR = NO on the output screen, and DUPFILES = SCRATCH on the BACKUP screen. (Be sure to specify CLEAR = NO on the OUTPUT screen or all other files on that volume will be lost.)

When restoring from diskettes the BACKUP program will prompt the user to mount the next diskette(s) until all files are copied to the system disk. Mount diskettes in order by volume name.

EOJ Screen:

Press (-PF16-) or (-ENTER-) TO terminate BACKUP.

- 8. Dismount the media or last diskette.
- 9. Scratch file WPWS in library @SYSTEM@. This is the old WP emulator.
- 10. Rename file WP in library @SYSTEM@ to WPWS. This is the new WP emulator.
- 11. Rename file XWP in library @SYSTEM@ to WP.
- 12. Install VS/IIS Peripherals (195-112A/112B) software in accordance with the installation instructions contained within the peripherals software release notice.

13. IPL the System.

14. Run WPSDGEN to convert (or create) the WPSDATA file to the new format.

15. Allow users to log on to the system.

To find the version number of the WP Subroutines, perform the following steps:

- 1. Run EZPATCH
- 2. Enter FILE = WPOPEN, LIBRARY = @LINKLIB, VOLUME = system volume, UPDATE = NO
- 3. Enter SECTION = WPOPDATE, POSITION = 6
- 4. The version number is displayed in the three bytes in unsigned packed decimal representation immediately to the right of the second diamond. For example, if '020023' is displayed, the WPOPEN version is 02.00.23.

## CHAPTER 8 REFERENCES

#### VS PROGRAMMER'S GUIDE TO VS/IIS UPDATE (800-1304PW-04.01)

This reference documents the previous version of the PRINTWP utility, but has not yet been updated to describe password processing. The following information is provided in the interim.

When the user enters a password-protected document on the Input screen, PRINTWP requests the password on the Password screen. If the user enters an incorrect password, PRINTWP notifies the user of the error and displays the screen again. The user can return to the Input screen from the Password screen if the password is not known.

The Password screen is also displayed after the user identifies a secondary document that has a different password from the primary document; processing is not interrupted if the secondary document is not password-protected or if it has the same password as the primary document.

Values for the Password screen can be specified through a procedure. The Password screen is identified by the prname PASSWORD and the Password field is identified by the keyword PASSWORD.

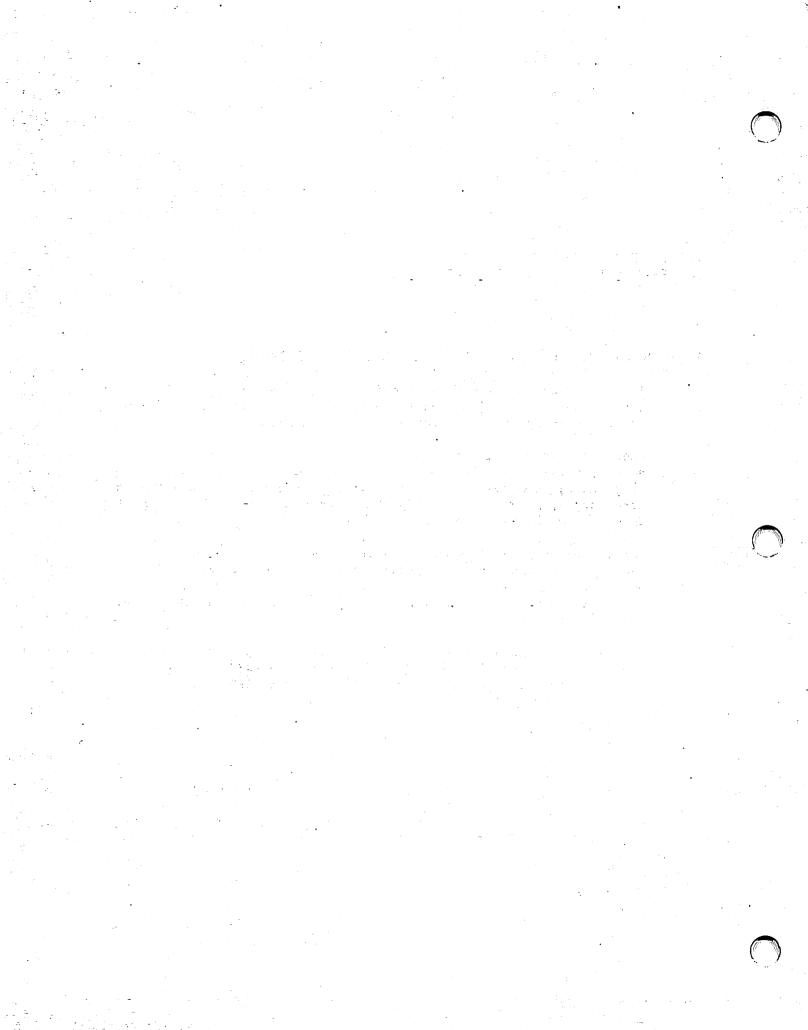

## APPENDIX A IMPLEMENTING THE AUTOLOGOFF FEATURE

To enable Autologoff for VS/WP, the following steps should be followed:

- 1. From workstation 0, press PF11 (Operator Mode).
- 2. Press PF14 (Systems Options).
- 3. Press PF4 (Set System Parameters).

4. Set the "AUTOMATIC WORKSTATION TIME INTERVAL" to nn MINUTES.

In addition, for each workstation on the VS:

5. From Operator Mode, press PF13 (Workstations).

6. Press PF13 (Logon/Logoff Control).

7. Press PF7 (Enable Auto-Logoff Control).

To enable Autologoff for WP Plus users, the following steps should be followed:

- 1. From within WP Plus, run "System Functions."
- 2. From System Function, run "System Administration."
- 3. From System Administration, run "Class Profile."
- 4. Set "AUTOLOGOFF" = YES for each user within the Class.

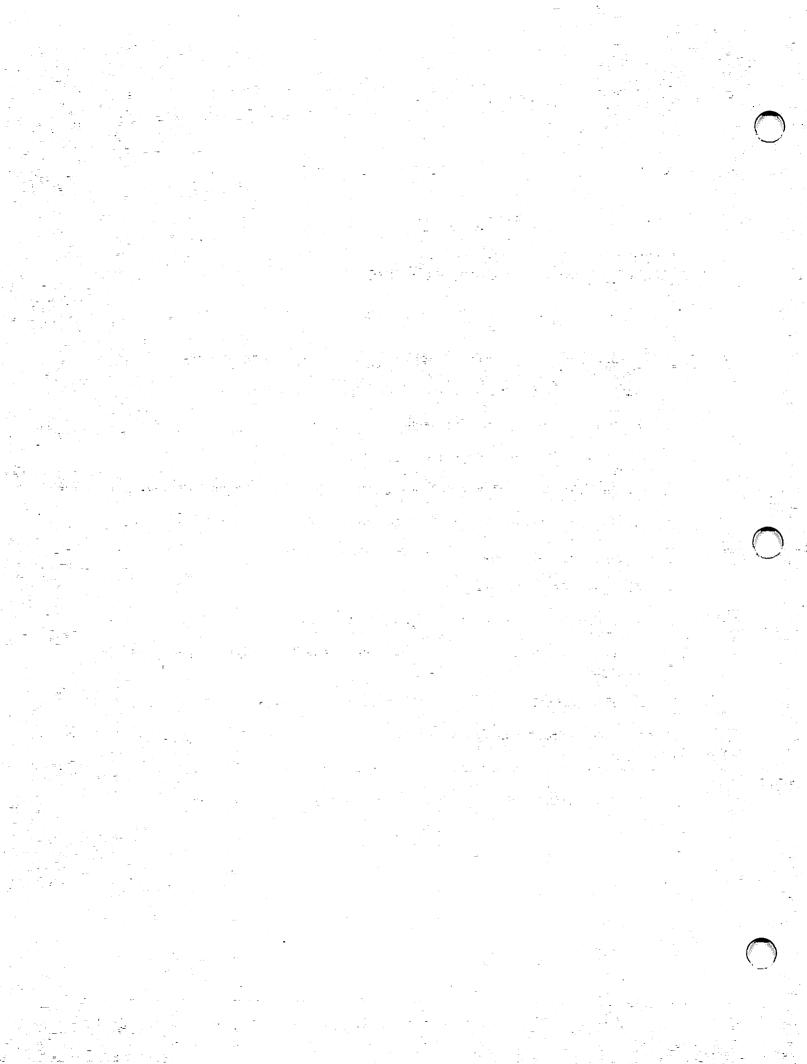

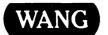

**Customer Comment Form** 

Title\_

Publication Number \_\_\_\_\_ 715-1676A

Help Us Help You ...

VS VS/IIS WORD PROCESSING RELEASE 4.60.10 CSRN

We've worked hard to make this document useful, readable, and technically accurate. Did we succeed? Only you can tell us! Your comments and suggestions will help us improve our technical communications. Please take a few minutes to let us know how you feel.

| How did you receive this publication?                                                                                                    | How did you                | How did you use this Publication?             |                                    |                                                                                                    |                |      |  |  |  |
|----------------------------------------------------------------------------------------------------|----------------------------|-----------------------------------------------|------------------------------------|----------------------------------------------------------------------------------------------------|----------------|------|--|--|--|
| <ul> <li>Support or Don't know Sales Rep</li> <li>Wang Supplies Other</li> <li>From another</li> <li>Enclosed</li> <li>with equipment</li> </ul> | (studer                    | subject<br>pom text<br>ht)<br>pom text<br>er) | kno<br>Guid<br>inst<br>As a<br>mar | Aid to advanced<br>knowledge<br>Guide to operating<br>instructions<br>As a reference<br>manual<br>Other |                |      |  |  |  |
| Please rate the quality of this publication in each of the                                                                                       | •                          |                                               |                                    |                                                                                                    |                | VERY |  |  |  |
| Technical Accuracy - Does the system work the way                                                                                                |                            |                                               | GOOD                               | FAIR                                                                                                    | POOR           | POOR |  |  |  |
| Readability — is the manual easy to read and understa                                                                                            | and?                       |                                               |                                    |                                                                                                    |                |      |  |  |  |
| Clarity — Are the instructions easy to follow?                                                                                                   |                            |                                               |                                    |                                                                                                    |                |      |  |  |  |
| Examples — Were they helpful, realistic? Were there                                                                                              | enough of them?            | D                                             |                                    |                                                                                                    |                |      |  |  |  |
| Organization — Was it logical? Was it easy to find wh                                                                                            | at you needed to know?     |                                               |                                    |                                                                                                    |                |      |  |  |  |
| Illustrations — Were they clear and useful?                                                                                                    |                            |                                               |                                    |                                                                                                    |                |      |  |  |  |
| Physical Attractiveness — What did you think of the                                                                                              | printing, binding, etc?    |                                               |                                    |                                                                                                    |                |      |  |  |  |
| Were there any terms or concepts that were not define                                                                                            | ed properly?  Y            | If so, what w                                 | were they                          | ?                                                                                                    |                |      |  |  |  |
| After reading this document do you feel that you will b                                                                                          | e able to operate the equi | pment/softw                                   |                                    | ′es 🛛<br>′es, with                                                                                      | No<br>practice |      |  |  |  |
| What errors or faults did you find in the manual? (Pleas                                                                                         | se include page numbers).  | · · · · · · · · · · · · · · · · · · ·         |                                    |                                                                                                    |                |      |  |  |  |
| Do you have any other comments or suggestions?                                                                                                   |                            |                                               |                                    |                                                                                                    |                |      |  |  |  |
| Name                                                                                                    | Street                     |                                               |                                    |                                                                                                    |                |      |  |  |  |
| Title                                                                                                    | City                       |                                               |                                    |                                                                                                    |                |      |  |  |  |
| Dept/Mail Stop                                                                                                    | State/Country              | /                                             |                                    |                                                                                                    |                |      |  |  |  |
| Company                                                                                                    | Zip Code                   | Те                                            | lephone                            |                                                                                                    |                |      |  |  |  |

Thank you for your help.

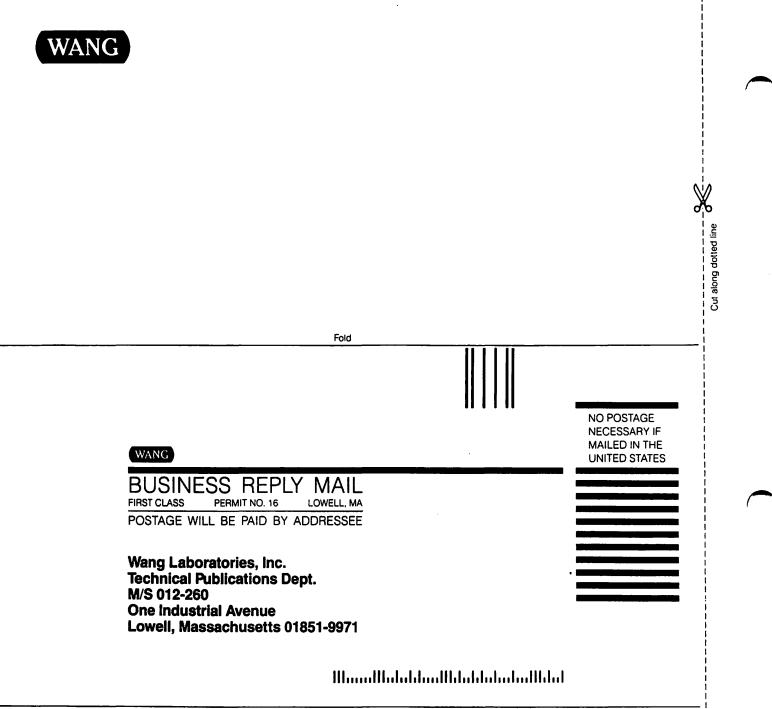

Fold

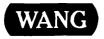

# **Order Form for Wang Manuals and Documentation**

| <ul> <li>Customer Number (I</li> </ul> | f Known)   |                                                   |         |                 |                                    |             |
|----------------------------------------|------------|---------------------------------------------------|---------|-----------------|------------------------------------|-------------|
| Bill To:                               |            |                                                   | Ship To | ):              |                                    |             |
|                                        |            |                                                   |         | ·               | <u></u>                            |             |
|                                        |            |                                                   |         |                 |                                    |             |
| ③ Customer Contact:<br>( ) (           |            | ④ Date                                            | Purch   | nase Order Numb | ber                                |             |
| Phone                                  | Nam        | ne                                                |         |                 | <u> </u>                           |             |
| ⑤ Taxable ⑥Tax Exer<br>Yes □<br>No □   | mpt Number | Credit This Ord<br>A Wang Salesp<br>Please Comple | erson   | sperson's Nam   | ne Employee                        | No. RDB No. |
| Document Number                        |            | Description                                       |         | Quantity        | Unit Price                         | Total Price |
|                                        |            |                                                   |         |                 |                                    |             |
| 0                                      |            |                                                   |         |                 | Sub Total                          |             |
| Authorized Signature                   |            |                                                   | Da      | te              | Less Any<br>Applicable<br>Discount |             |
|                                        |            |                                                   |         | 1               | Sub Total                          |             |
| (711-0888A)                            |            |                                                   |         | -               | LocalStateTax                      |             |
|                                        |            |                                                   |         |                 | Total Amount                       |             |

# **Ordering Instructions**

- 1. If you have purchased supplies from Wang before, and know your Customer Number, please write it here.
- Provide appropriate Billing Address and Shipping Address.
   Please provide a phone number and name, should it be
- necessary for WANG to contact you about your order.
- 4. Your purchase order number and date.
- 5. Show whether order is taxable or not.
- 6. If tax exempt, please provide your exemption number.

# Wang Terms and Conditions

- 1. TAXES Prices are exclusive of all sales, use, and like taxes.
- 2. DELIVERY Delivery will be F.O.B. Wang's plant. Customer will be billed for freight charges; and unless customer specifies otherwise, all shipments will go best way surface as determined by Wang. Wang shall not assume any liability in connection with the shipment nor shall the carrier be construed to be an agent of Wang. If the customer requests that Wang arrange for insurance the customer will be billed for the insurance charges.

- If you wish credit for this order to be given to a WANG salesperson, please complete.
- 8. Show part numbers, description and quantity for each product ordered
- Pricing extensions and totaling can be completed at your option; Wang will religure these prices and add freight on your invoice.
- your invoice. 10. Signature of authorized buyer and date
- PAYMENT Terms are net 30 days from date of invoice. Unless otherwise stated by customer, partial shipments will generate partial invoices.
- PRICES The prices shown are subject to change without notice. Individual document prices may be found in the WangDirect Software & Literature Catalog (711-0888A)
- LIMITATION OF LIABILITY In no event shall Wang be liable for loss of data or for special, incidental or consequential damages in connection with or arising out of the use of or information contained in any manuals or documentation furnished hereunder.

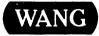

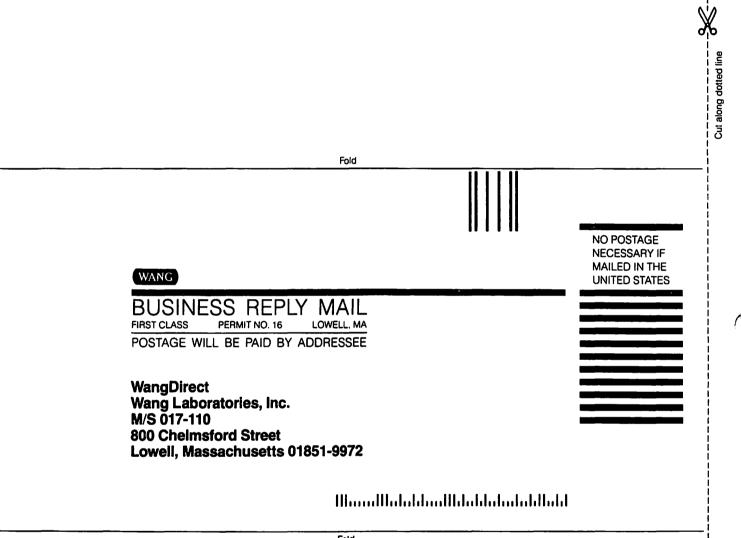

Fold

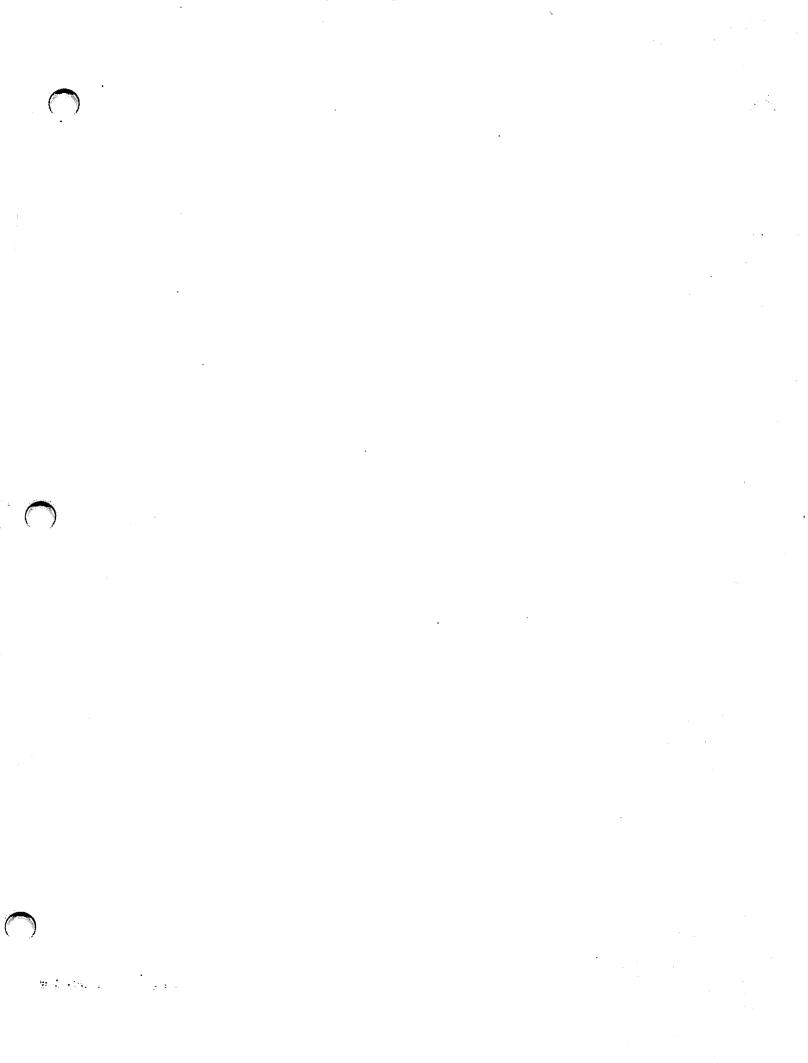

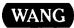

ONE INDUSTRIAL AVENUE, LOWELL, MA 01851 TEL. (508) 459-5000, TELEX 172108